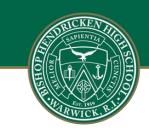

## **Bishop Hendricken High School**

Catholic Values Fostering A Tradition Of Excellence

August 11, 2022 Insert: Name Address

Dear Parent/Guardian:

Bishop Hendricken High School has transitioned to a new student information system called PowerSchool. This web-based system provides real-time management of student data within a user-friendly environment. An important PowerSchool feature is parent/guardian access which allows you to check your student's data and progress.

Using the information below, log on to PowerSchool to access up-to-date information for your student.

- 1. Go to hendricken.powerschool.com
- 2. Your confidential guardian Access ID is: ^(Web\_ID)
- 3. Your confidential guardian Access Password is: ^(Web\_Password)
- 4. **Student Login:** Go to hendricken.powerschool.com and login with your Hendricken email and password.

Set up instructions:

- 1. All parents/guardians must click **Create Account** and fill out all fields on the Create Account page, including username and password.
- Scroll down to the Link Students to Account section. Enter your student's name in the Student Name field.
- 3. Enter Access ID and Access Password that appears above in this letter.
- 4. Choose your relationship to the student from the drop-down list provided.
- If you have more than one student at Hendricken, you may enter them in the next student section. Repeat steps 2-5. Each student you enter will have a different Access ID and Access Password, so you will need a web access letter for each student.

**For assistance with logging into PowerSchool, contact the Technology Office 401.889.5427.** We are confident that the switch to this new student information system will improve parent and student accessibility to all your information.

Sincerely,

Mark DeCiccio '03 Principal

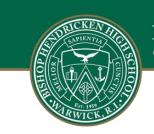

## **Bishop Hendricken High School**

Catholic Values Fostering A Tradition Of Excellence

<b>PowerSchool Parent/Guardian Web Access</b><br><br>^[letter.date]

^(Mailing\_Name)<br>Parents/Guardians of ^(First\_Name)^(LAST\_NAME)<br>^(Street)<br>^(City), ^(State) ^(Zip)

Dear Parent/Guardian:

Bishop Hendricken uses a student information system called PowerSchool. This is a web-based system that provides for real-time management of student data within a user-friendly environment. An important feature in PowerSchool is parent/guardian access. This feature allows for the viewing of student data through any computer that has a connection to the Internet.

Using the information below, log on to <b>PowerSchool</b> to access up-to-date information for your student.

<tabl 1.75>Point your browser to: <b>https://hendricken.powerschool.com/public</b> <tabl 1.75>Your confidential guardian Access ID is: <b>^(Web\_ID)</b> <tabl 1.75>Your confidential guardian Access Password is: <b>^(Web\_Password)</b>

All parents/guardians must <b>create a new single sign-on account</b> in order to access PowerSchool.

<b>\*</b> Navigate to https://hendricken.powerschool.com/public<b> Click Create Account.</b> Fill out all fields on the create account page, including username and password of YOUR choosing. <b>\*</b> Scroll down to the LINK STUDENTS TO ACCOUNT section. Enter your student's name in student name field.

<b>\*</b> Enter the access ID and Access Password that appears above in this letter.

*<b>\*</b>* Choose your relationship to the student from the drop down list provided.

<b>\*</b> If you have another Chariho student, you may enter them in the next student sections. Repeat steps 2-5 for each additional student.<br> <i>\*\* Each student you enter will have a different Access ID and Access Password</i>, <b>you will need a web access letter for each student.</b>

Please keep your passwords and usernames confidential so only you can access the information.

For assistance with logging into PowerSchool **\*\***Who should they contact? or if you have questions regarding accessing your child's student information, please call ~(schoolname) at ~([39]SchoolPhone). Bishop Hendricken does not provide technical support for computer hardware and software not owned by the school district.

We hope this accessibility to data will assist you as we work together to provide the best learning opportunities for your child.

Sincerely,

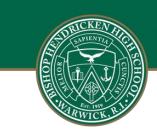

## Bishop Hendricken High School Catholic Values Fostering A Tradition Of Excellence

~([39]Principal), Principal